## **Validation Exception was thrown.Details:Invalid account type - QuickBooks Online**

Last Modified on 04/16/2024 10:34 am EDT

When you perform a sync and [QuickBooks](https://app.ordertime.com/lists/fl/SyncJob) returns errors, you can view the errors on thesync job list by clicking the Errors hyperlink.

One of the errors you may get looks something like

**Validation Exception was thrown.Details:Invalid account type: For an inventory product, the inventory asset account must have Account Type: 'Other Current Asset' and Detail Type: 'Inventory.'**

and similar

**Validation Exception was thrown.Details:Invalid account type: For an inventory product, the income account must have Account Type: 'Income' and Detail Type: 'Sales of Product Income.'**

Both of these errors are easily fixed in QuickBooks.

- 1. Open the accounts list in QuickBooks
- 2. Edit the Relevant account and make sure the Type and Detail Type are correct.
- 3. Click Save & Close

This is the way the Inventory Account should look.

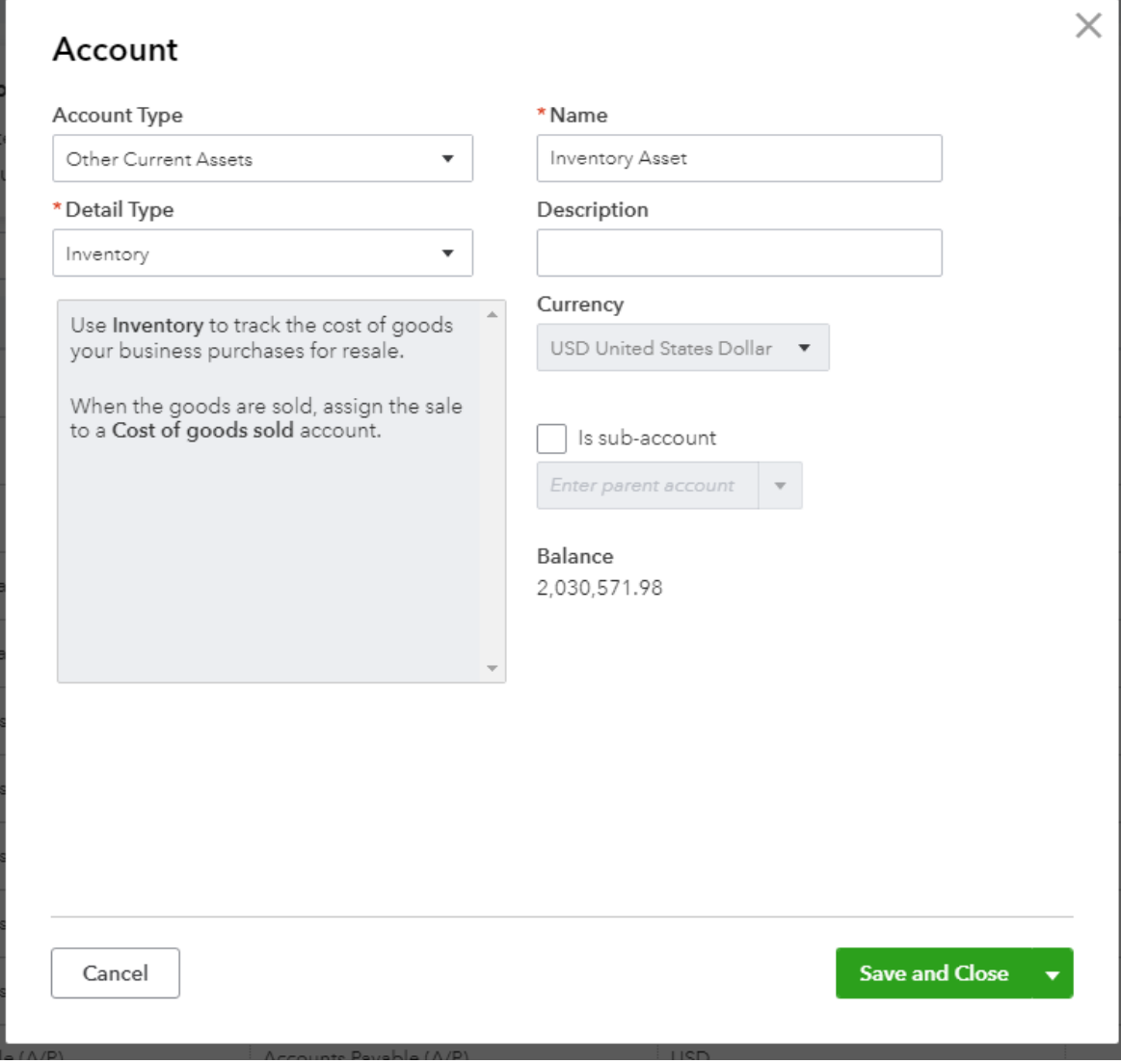

And this is the way the sales account should look.

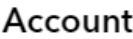

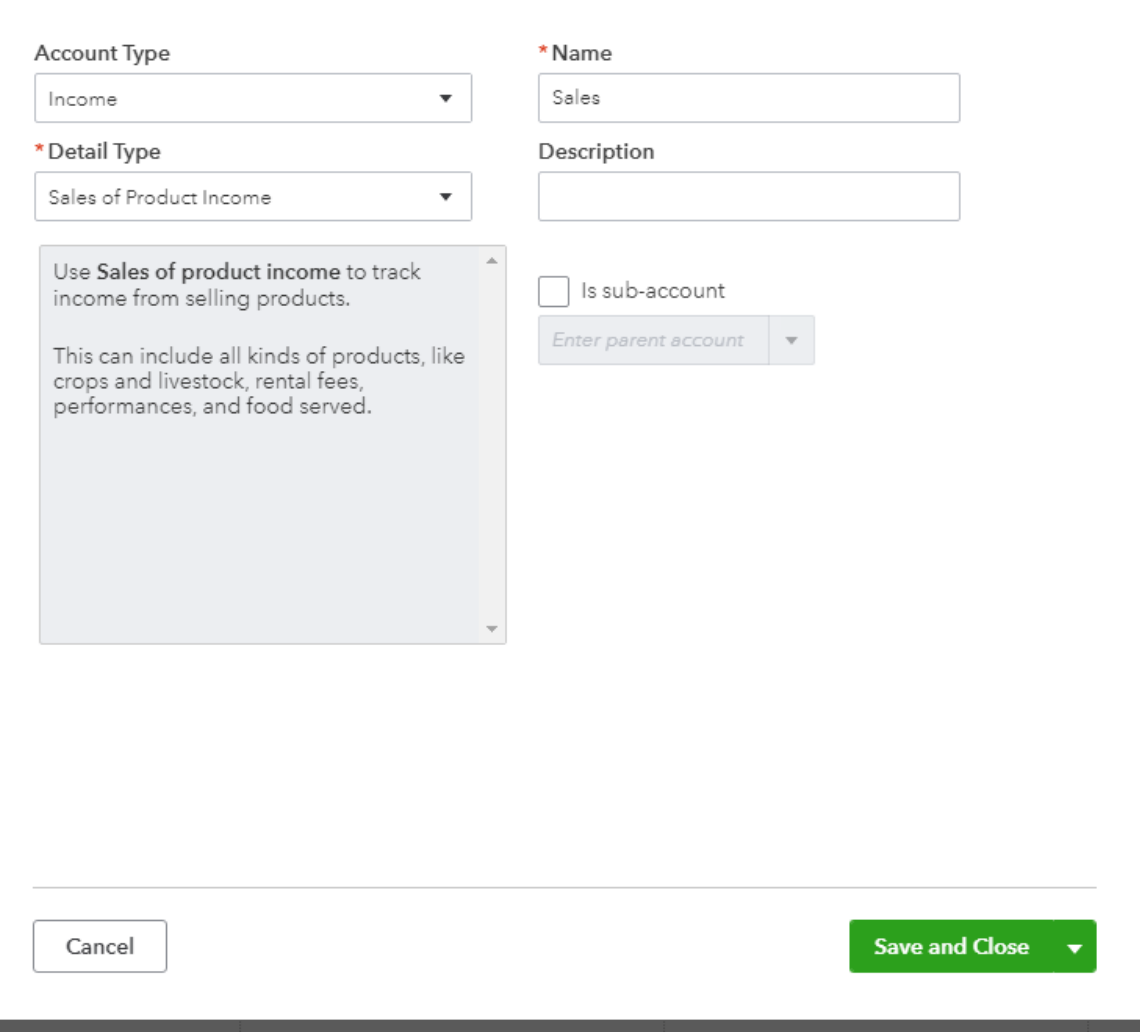

 $\times$ 

This is the way the Cost of Goods Sold account should look.

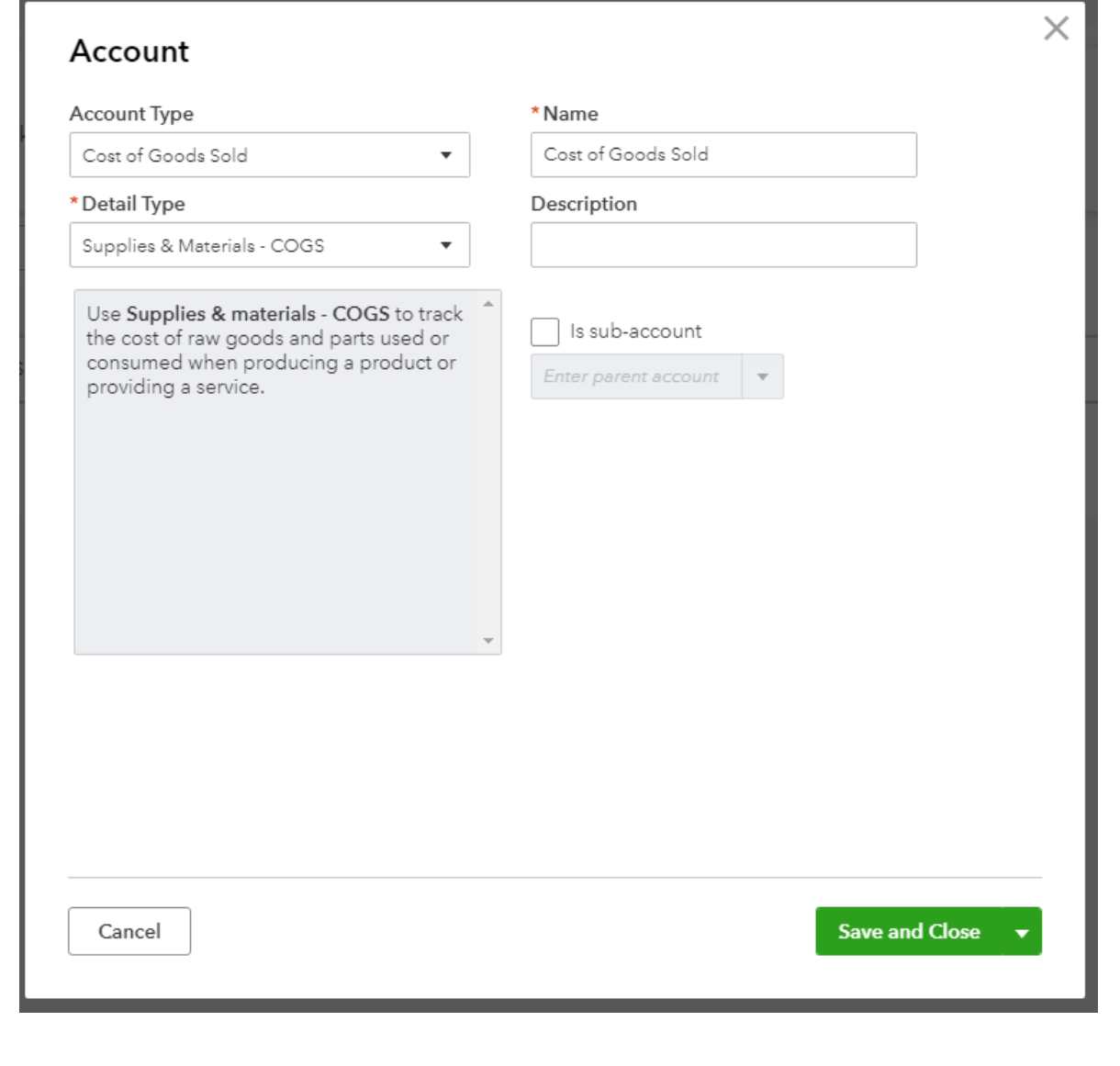